## إكمال **نموذج-9I) -9I Form(**

#### **نظرة عامة**

كيفية

نموذج I-9| (Form l-9) هو نموذج قانوني يتحقق من هويتك وحالتك الوظيفية حتى يتم تعيينك للعمل بشكل قانوني. يتعيّن عليك وصاحب العمل المسؤول (العميل أو الممثل المفوَّض)، أو من ينوب عنهم إكمال الأجزاء المنفصلة من هذا النموذج.

والخطوات المتبعة في هذا العملية هي كالآتي:

- **1.** إكمال مهمة استبيان 9-ا على Workday DocuSign.
- إكمال القسم 1 من نموذج 9-l (Form l-9) الخاص بك إلكترونيًا عن طريق DocuSign. .2
- سيكمل صاحب العمل المسؤول لديك/من ينوب عنه القسم 2 من نموذج 9-l (Form l-9) إلكترونيًا عن طريق DocuSign. .3
	- **←** ستساعدك قائمة <u>الوثائق المقبولة</u> في هذا الدليل على تحديد أشكال الهوية التي يمكن استخدامها للتحقق.

**ملاحظة:** لا يمكنك البدء في تقديم الرعاية إلى عميل بصفتك موظفًا في Direct Care Network Washington حتى تحصل على الموافقة على موعد لتقديم الرعاية.

#### **جدول المحتويات**

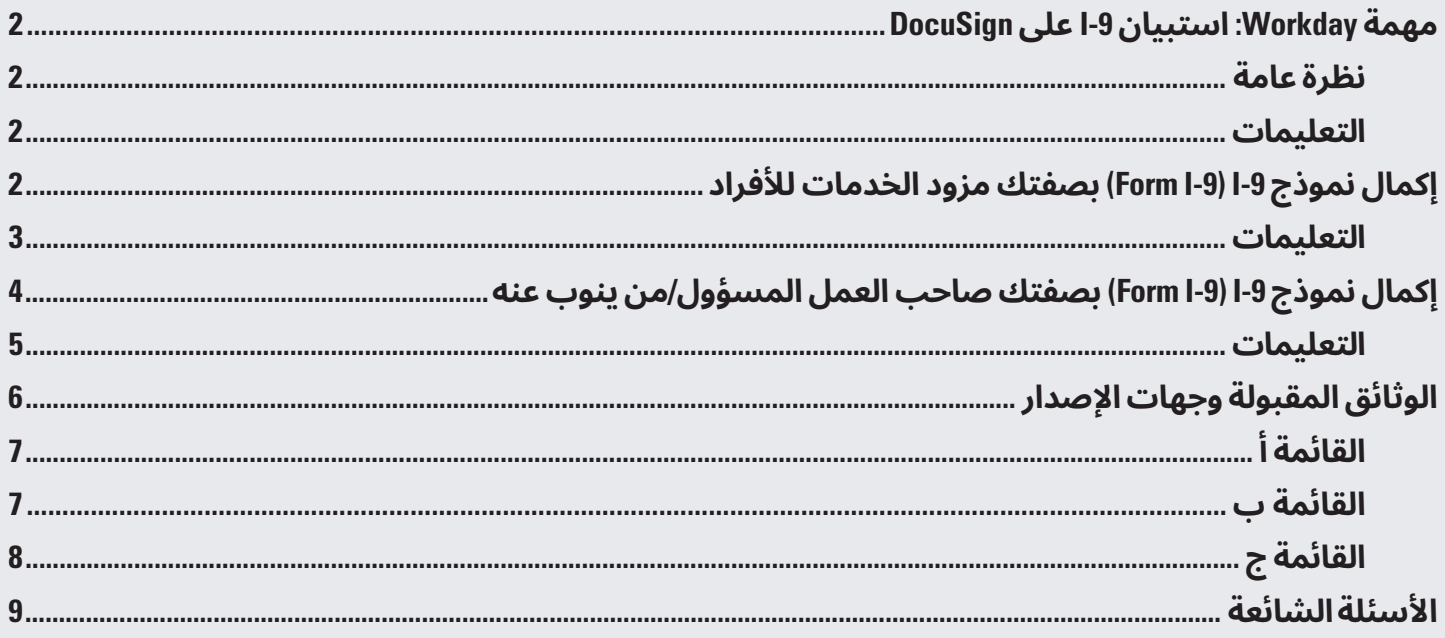

## كيفية إكمال **استبيان-9I علىDocuSign Workday**

#### **نظرة عامة**

ستتلقى مهمة في Workday عليك إكمالها. هذا يخبر DocuSign أين يُرسل القسم 2 من نموذج 9-ا (Form l-9) لإكماله.

يجب أن يكمل شخص غيرك القسم 2 من نموذج 9-I (Form l-9). لا تدخل بياناتك في هذه المهمة. لا يمكن لمديري الحالات إكمال القسم 2. لا تدخل بياناتهم في هذه المهمة.

#### **التعليمات**

- افتح مهمة استبيان 9-ا على DocuSign في Workday. .1
- أدخلُ الاسمَين الأول والأخير لصاحب العمل المسؤول/من ينوب عنه. يجب أن يقوم بهذا الأمرشخصغيرك. .2
- أدخل عنوان البريد الإلكتروني لصاحب العمل المسؤول/من ينوب عنه. .3
- أدخل رقم الهاتف لصاحب العمل المسؤول/من ينوب عنه. **الأرقام فقط.** أدخل رقم الهاتف المحمول (إذا كان متا ًحا) حتى يتلقىنموذج -9I) -9I Form (عبر البريد الإلكتروني والرسائل النصية. **لا تستخدم أيشرط أو رموز أخرى.** .4
	- انقر فوق زر **Submit) إرسال)**. .5
	- ستوضح مهمتك التالية في Workday الخطوات اللازمة لإكمال نموذج I-9 (Form l-9). اقرأها بعناية وانقر فوق زر **Submit) إرسال)**في أسفل الصفحة. .6

## إكمال نموذج (Form I-9) 9-ا بصفتك **مزود الخدمات للأفراد (IP(**

ستتلقى بريدًا إلكترونيًا أو رسالة نصية من Direct Care Network Washington عبر DocuSign بعد إرسالك لمهمة Workday الخاصة بك.

حدد زر **Documents Review) مراجعة الوثائق)**فيالبريد الإلكتروني أو الرابط الموجود في الرسالة النصية. (الشكل 01) سيأخذك إلى DocuSign لإكمال القسم 1 أو نموذج 9-ا (Form l-9) الخاص بك.

\***ملاحظة:** ُسيكمل صاحبالعمل المسؤول/من ينوب عنه القسم 2 من نموذج I-9 (Form I-9). لا يمكنك إكمال القسم 2 من نموذج I-9 (Form I-9) الخاص بك.

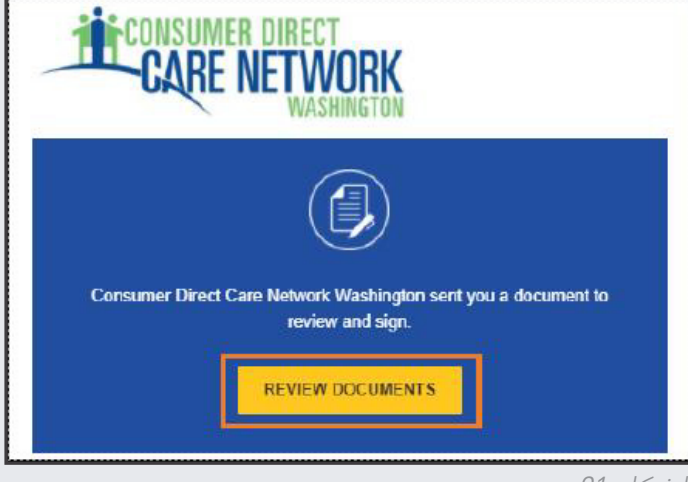

الشكل 01

#### **القسم 1 من نموذج -9I) -9I Form(**

1. حدد رابط Electronic Record and Signature Disclosure (السجلات الإلكترونية والإقرار بالتوقيع) لمراجعة بيان الإفصاح الخاص بــ DocuSign.) الشكل02) Please read the Electronic Record and Signature Disclosure

الشكل 02

- .2 تحقق من مربع **agree I) أنا موافق)**.
	- .3 حدد زر **Continue) المتابعة)**.

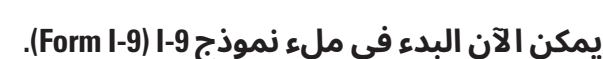

**نصيحة:** ُسيظهر تمرير الماوسفوق الحقل نصالتعليمات، للذهاب إلى الحقل التالي اضغط على مفتاح tab أو انقر فوق **Next) التالي)** .

- .4 تأكد منصحة اسمك، وعنوانك، وتاريخ ميلادك الموجودين في النموذج. (الشكل 03)
- إذا احتجت إلى تصحيح أيشيء، فستحتاج إلى تحديثه في Workday.
	- **5.** أكمل الحقول المطلوبة التي لم تُملأ بعدُ.
- ♦ لا يجب ترك أي حقل فارغًا. استخدم "لا ينطبق" عندما لا تكون البيانات ذات صلة (على سبيل المثال: الاسم الأوسط، اسمالعائلة الآخر، رقم الشقة، وغير ذلك).
	- .6 اختر جنسيتك أو حالة الهجرة الخاصة بك. حدد الدائرة بجانب الاختيار الذي ينطبق عليك.
- أدخل أرقام وثيقتك وتاريخ انتهاء صلاحيتها، إذا أمكن.

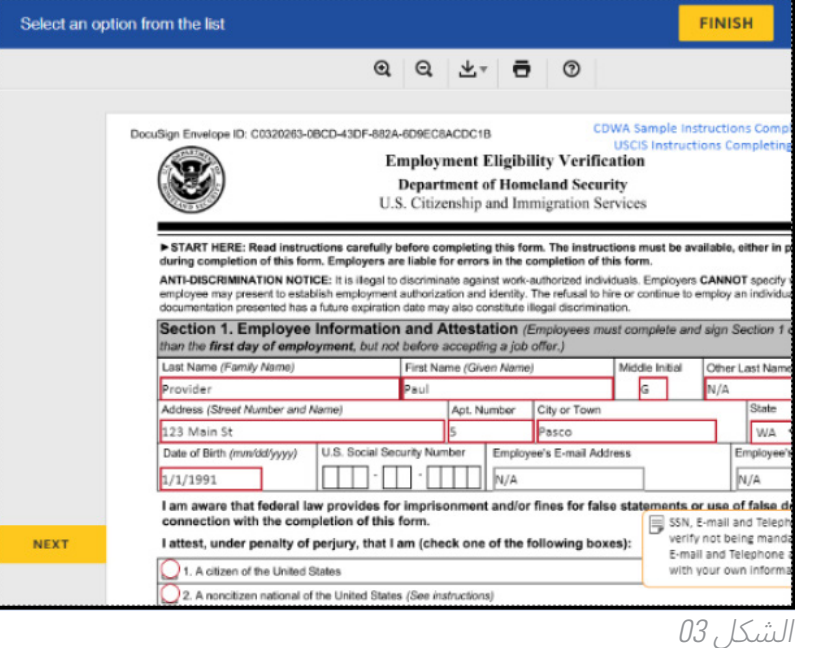

I agree to use electronic records and signatures

#### **توقيع القسم 1 من نموذج -9I) -9I Form(**

- .7 حدد رمز **Sign) التوقيع)**. (الشكل04)
- .8 وقَّع باسمك في منطقة المعاينة. (الشكل 05)
- وقّع باستخدام إصبعك أو قلم اللمس إذا كان جهازك يحتوي على شاشة تعمل باللمس.
	- → استخدم الماوس الخاص بك أو لوحة التوقيع الإلكتروني إذا لم يكن لديك شاشة تعمل باللمس.
	- .9 حدد **Sign and Adopt) اعتماد وتوقيع)**. (الشكل05)

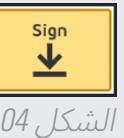

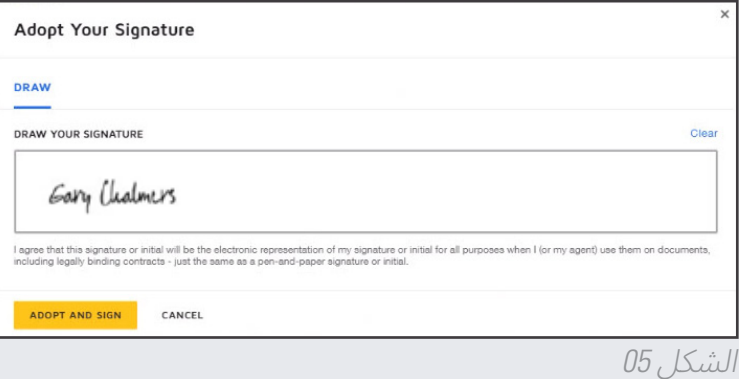

#### **استخدم ُم ًعدا و/أو ً مترجما**

- **10.** حدد الدائرة لتشير إلى ما إذا كان أو لم يكن لديك شخصما يساعدك على ملء هذا النموذج.
	- ح إذا حددت نعم، يجب أن يكمل المُعد و/أو المترجم هذا القسم ويوقّعه. (الشكل 05)

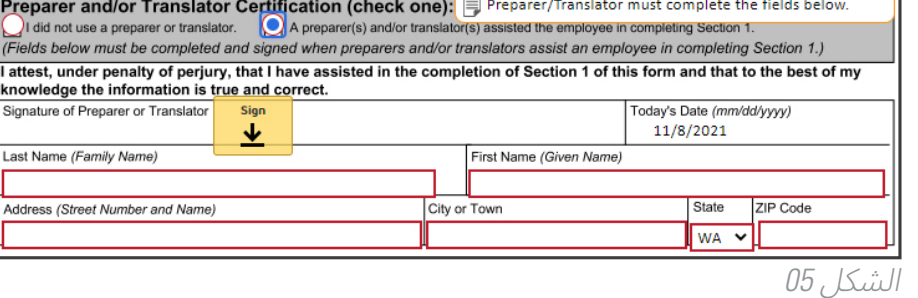

#### **إرسال نموذج -9I) -9I Form (الإلكتروني**

- **11.** بمجرد أن تُكمل الحقول المطلوبة، حدد Finish) إنهاء) فيالزاوية اليمنى العليا. (الشكل06)
- ستنتقل إلى إكمال أي حقول فائتة قبل أن تتمكن من الانتهاء.

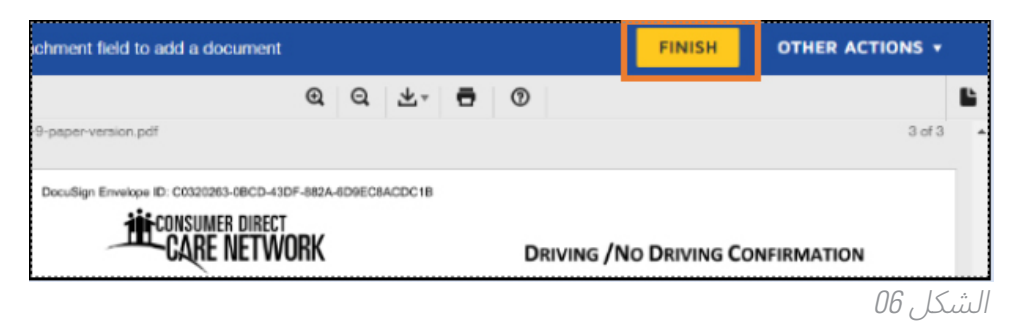

لقد انتهيت من الجزء الخاص بمزود خدمات للأفراد (IP) لعملية نموذج I-9 (Form l-9) على DocuSign. القسم التالي من التعليمات حول إكمال صاحب العمل المسؤول/من ينوب عنه القسم .2

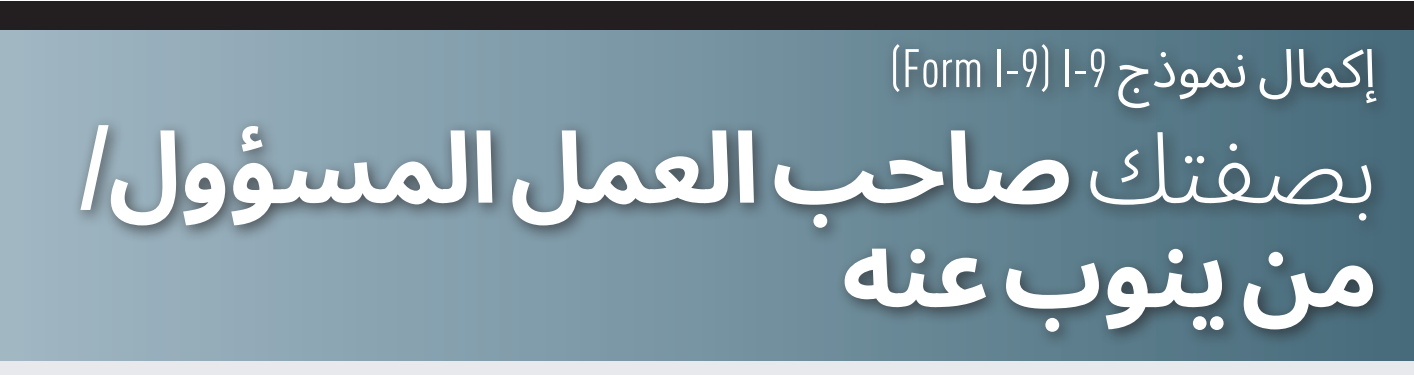

حتى يكمل صاحب العمل المسؤول/من ينوب عنه القسم 2 من نموذج -9I) -9I Form(، **ّ يتعينعلىمزود خدمات للأفراد (IP (تقديم الوثائق المادية ًشخصيا**.

→ لا يمكن نسخ الوثائق، أو مسحها، أو إرسالها رقميًا. يجب على صاحب العمل المسؤول/من ينوب عنه فحص هذه الوثائق بالحضور الفعلي لمزود الخدمات للأفراد (IP).

يتعيّن على مزود الخدمات للأفراد (IP) تقديم ملف واحد محدد من:

- القائمة أ أو
- الجمع بين وثيقة واحدةمحددة من القائمة ب وواحدة من القائمة ج.

ُيرجىمراجعة قسم **الوثائق المقبولة** من هذا الدليل للحصول على مزيد من المعلومات حول أي الوثائق يمكن استخدامها.

**تذكير:** يتعيّن على شخص آخر غير مزود الخدمات للأفراد (IP) إكمال القسم 2 من نموذج 9-ا (Form l-9). لا يمكن لمزود الخدمات للأفراد (IP (إكمال هذا القسم بمفرده.

#### **القسم 2 من نموذج -9I) -9I Form(**

- 1. ستتلقى بريدًا إلكترونيًا أو رسالة نصية من DocuSign بصفتك صاحب العمل المسؤول/من ينوب عنه، بمجرد أن يكمل مزود الخدمات للأفراد (IP) القسم 1 من نموذج 9-I (Form l-9).
	- .2 حدد زر **Documents Review) مراجعة الوثائق)**فيالبريد الإلكتروني أو الرابط الموجودفي الرسالة النصية. (الشكل06) سيتم تحويلك إلى نموذج DocuSign.
	- .3 حدد رابط **Disclosure Signature and Record Electronic (السجلاتالإلكترونية والإقرار بالتوقيع)** الخاصبــ DocuSign لمراجعة الوثيقة. (الشكل 07)
		- .4 تحقق من مربع **agree I) أنا موافق)**. (الشكل07)
			- .5 حدد زر **Continue) المتابعة)**.

#### **مراجعة القسم 1 من نموذج -9I) -9I Form(**

**6.** تحقق من صحة بيانات مزود الخدمات للأفراد (IP) الخاص بك.

#### **إكمال القسم 2 من نموذج -9I) -9I Form(**

- .7 اطلب من مزود الخدمات للأفراد (IP (لديك تقديم وثائق القائمة أ، والقائمة ب، والقائمة ج **الأصلية** الخاصة به.
- **←** تأكد من أن الوثائق المقدمة موجودة في قائمة <u>الوثائق المقبولة</u> في هذا الدليل.
	- 8. افحص الوثائق الخاصة بمزود الخدمات للأفراد (IP) لديك لتحدد ما إذا كانت أصلية.

ح- يمكنك الاطلاع على قائمة <u>الوثائق المقبولة</u> في هذا الدليل.

- و. أدخل الوثائق الخاصة بمزود الخدمات للأفراد (IP) لديك في القسم 2 من نموذج I-9 (Form I-9).
- حدد الّدائرة بجانب القائمة أ إذا قدّم مزود الخدمات للأفراد (IP) وثيقة» القائمة أ. (الشكل 08)
	- حدد الدائرة بجانب القائمة ب إذا ّقدم مزود الخدمات للأفراد (IP( وثيقة القائمة ب والقائمة ج. (الشكل08)
		- **10.** حدد اسم الوثيقة التي تصف وثيقة مزود الخدمات للأفراد (IP) بأفضل شكل من القائمة المنسدلة لعنوان الوثيقة. (الشكل 09)
			- **11.** في حقل جهة الإصدار، أدخل اسم الجهة التي أصدرت هذه الوثيقة. (الشكل 09)

**←** تحقق من قائمة <u>الوثائق المقبولة</u> في هذا الدليل.

- .12 أدخل رقم الوثيقة إذا كان للوثيقة رقم. ضع "لا ينطبق" إذا لم يكن للوثيقة رقم. (الشكل10)
	- **13.** أدخل تاريخ انتهاء صلاحية الوثيقة. (الشكل 10)
		- لا يمكن قبول الوثائق منتهية الصلاحية.
- ضع "لا ينطبق" إذا لم يكن للوثيقة تاريخ انتهاء صلاحية.

**مهم**: تعد بطاقة الضمان الاجتماعي **غير** مقبولة إذا كان مكتوبًا عليها ما يلي:

- "غير صالحة للتوظيف".
- "صالحة للعمل فقط بتصريح من إدارة الهجرة والتجنيس (INS"(.

● "صالحة للعمل فقط بتصريح من وزارة الأمن الداخلي في الولايات المتحدة (DHS)". 20230119

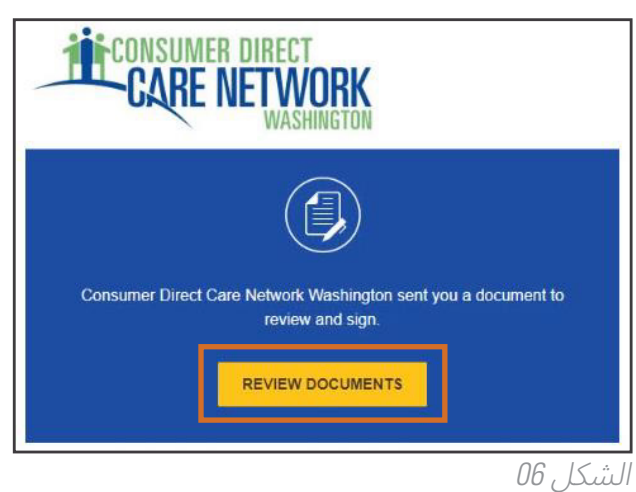

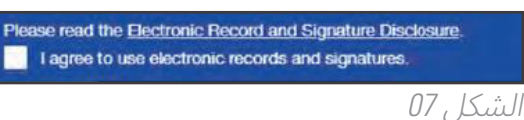

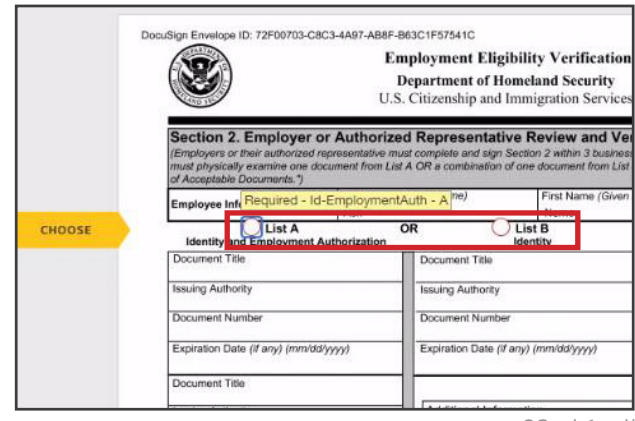

الشكل 08

 $\bigcirc$  List B Identity

Driver's license issued by state/territory

Expiration Date (if any) (mm/dd/yyyy)

Document Title

9/1/2025

ssuing Authority State of Washington Jocument Numbe 123456789101112

الشكل 09

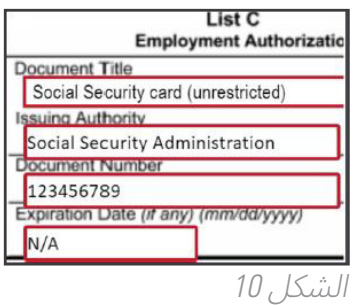

#### **توقيع نموذج -9I) -9I Form(.**

#### .14 حدد رمز **Sign) التوقيع)**. (الشكل11)

→ ارسم توقعيك باستحدام الماوس أو إصبعك على شاشة تعمل باللمس. (الشكل 12)

حدد **Sign and Adopt) اعتماد وتوقيع)**.

**ملاحظة:** بصفتك العميل أو من ينوب عنه، فأنت صاحب العمل المسؤول. يجب أن تكمل القسم 2 من نموذج I-9 (Form l-9) وتوقّعه أنت أو من ينوب عنك. تحقق أن المعلومات الخاصة بك ليست بيانات مدير الحالة في قسم 2. وفقًا لسياسة وزارة الخدمات الاجتماعية والصحية في ولاية واشنطن (DSHS/الوكالة المحلية للشيخوخة (AAA(، لا يجوز لمدير الحالة أن يكمل القسم .2

1<mark>5. حدد Representative of Employer or Authorized Representative 15</mark>

**(لقبصاحبالعمل أو الممثل ا ّلمفوض)** من القائمة المنسدلة.

**16.** حدد الخيار الذي يناسبك بشكل أفضل بصفتك ممثلا مفوَضًا لــ CDWA. ֧֖֖֖֖֖֚֚֚֚֚֚֚֚֚֚֝<br>֧֪֝֩֩

- .17 أدخل **اسمك الأخير**، ثم **اسمك الأول**.
- .18 حدد زر **Finish) إنهاء)**فيالزاوية اليمنى العليا.
- لقد انتهيت الآن ويمكنك إغلاق نافذة DocuSign.

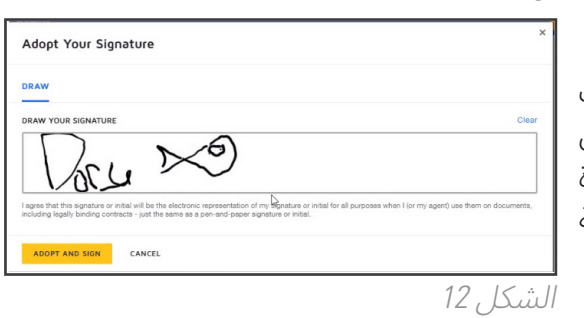

الشكل 11

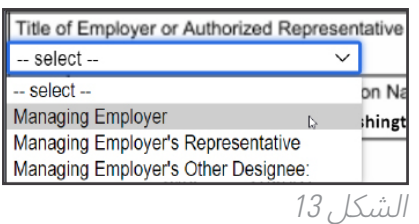

# يحب على الموظفينتقديم الوثائق إلى أصحاب العمل لديهم لإظهار هويتهم وتصريح العمل. **وجهات الإصدار الوثائق المقبولة**

يجب على صاحب العمل المسؤول أو الممثل المفوّض فحص هذه الوثائق بالحضور الفعلي لمزود الخدمات للأفراد (IP) الذي يقدمها.

ستفحص ملفًا واحدًا محددًا من القائمة أ أو تجمع بين وثيقة واحدة محددة من القائمة ب ووثيقة واحدة محددة من القائمة ج، للحصول على مزيد من المعلومات، تفضل بزيارة https://www.uscis.gov/i-9-central/form-i-9-acceptable-documents.

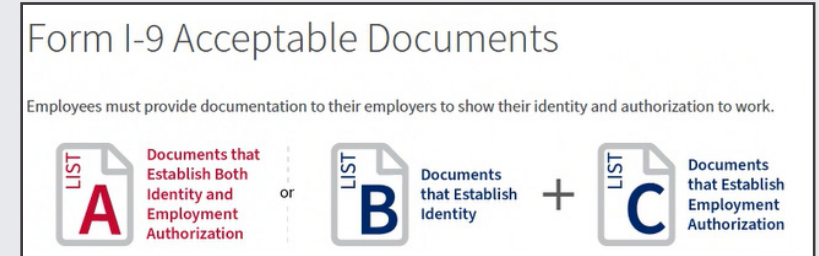

لست مطالبًا بأن تكون خبيرًا بالوثائق:

- ♦ افحص فعليًا كل وثيقة أصلية مقدمة من مزود خدمات للأفراد (IP) لتحديد ما إذا كانت الوثيقة تبدو بشكل معقول أصلية وتخص الشخص الذي يقدمها.
	- → اقبل الوِثائق التي تبدو أصلية بشكل معقول وتخص الشخص الذي يقدمها.
	- ♦ ارفض أي وثيقة لا تبدو أصلية أو لا تخص الشخص الذي يقدمها. اطلب وثائق أخرى تفي بمتطلبات نموذج 9-l (Form l-9).

20230119

 أدخل عنوان الوثيقة، وجهة الإصدار، ورقم الوثيقة، وتاريخ انتهاء الصلاحية (إن وجد) من خلال الوثائق الأصلية التيقدمها الموظف. يتعين أيضًا على الشخص نفسه الذي فحص وثائق الموظف إكمال الحقول الموجودة في مجموعة الشهادات، ثم توقيع القسم 2 .<br>من نموذج I-9 (Form l-9) وتأريخه.

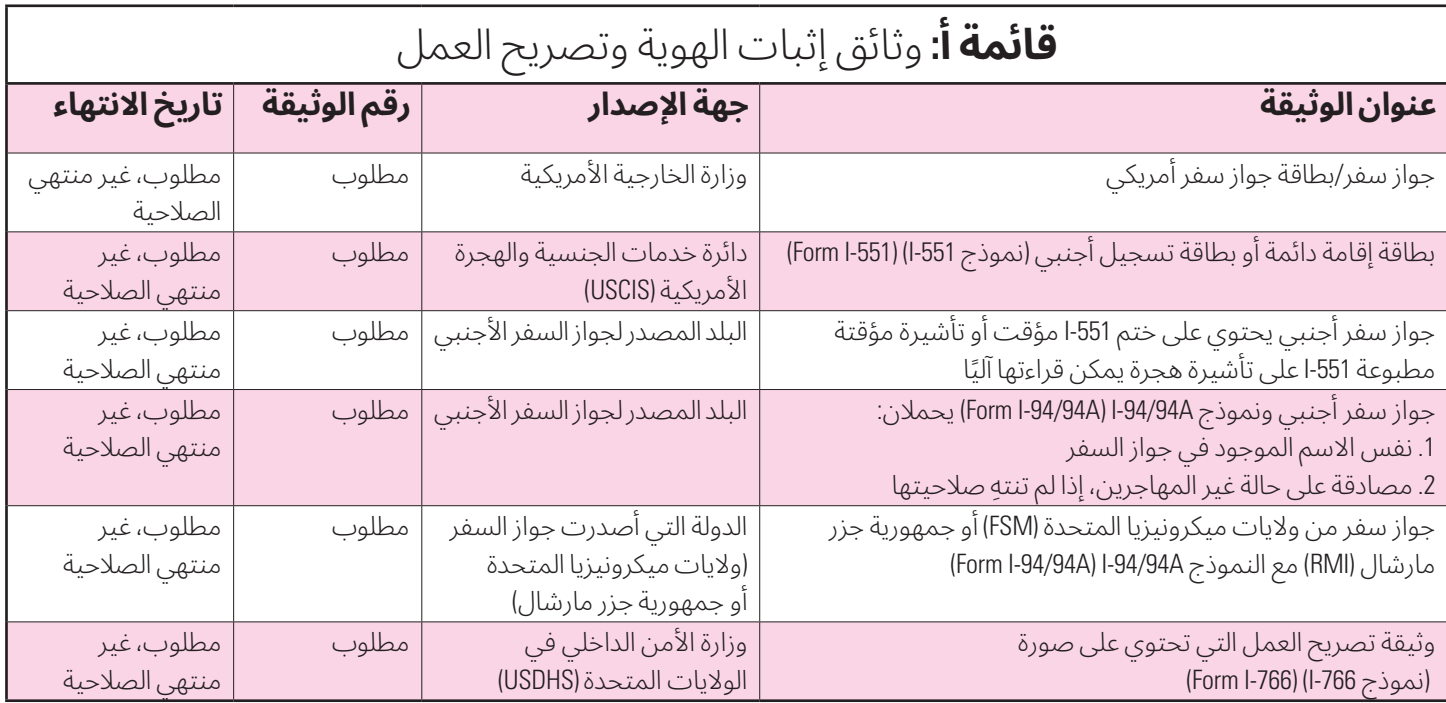

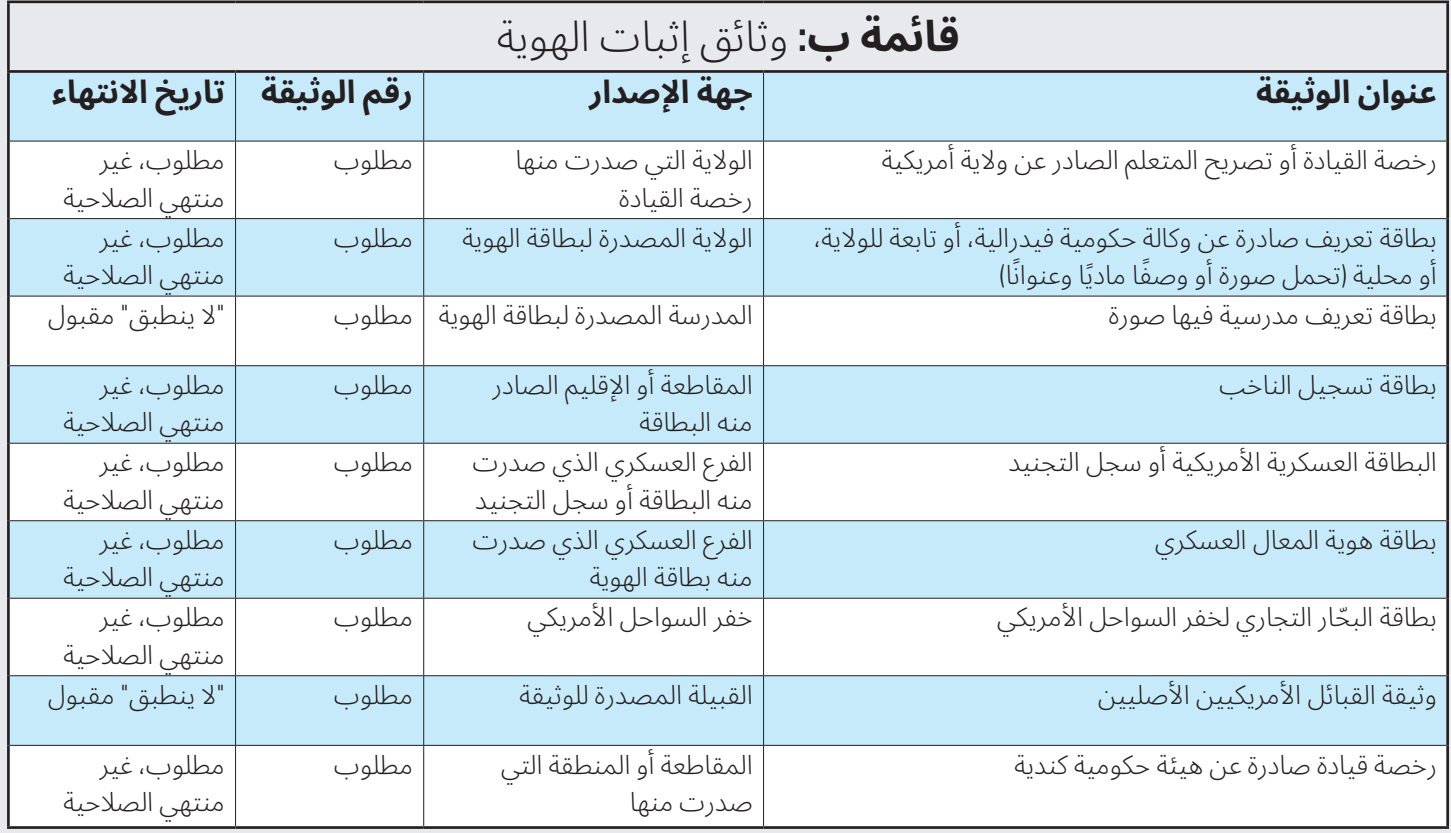

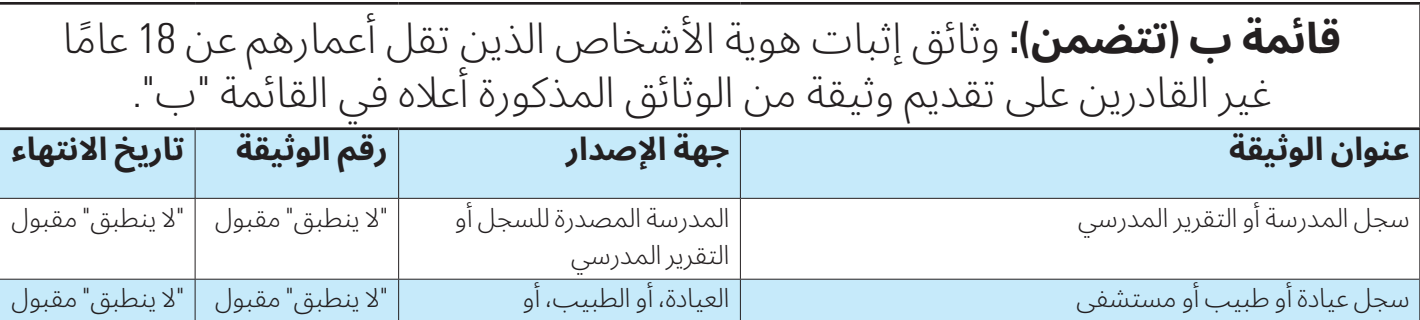

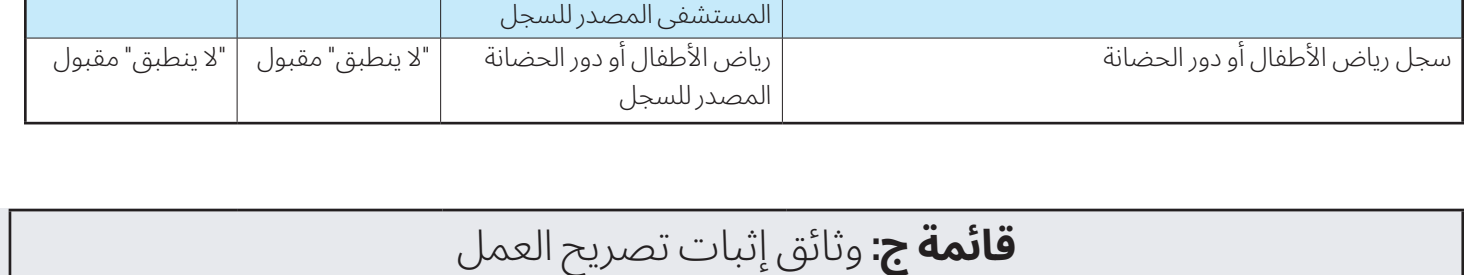

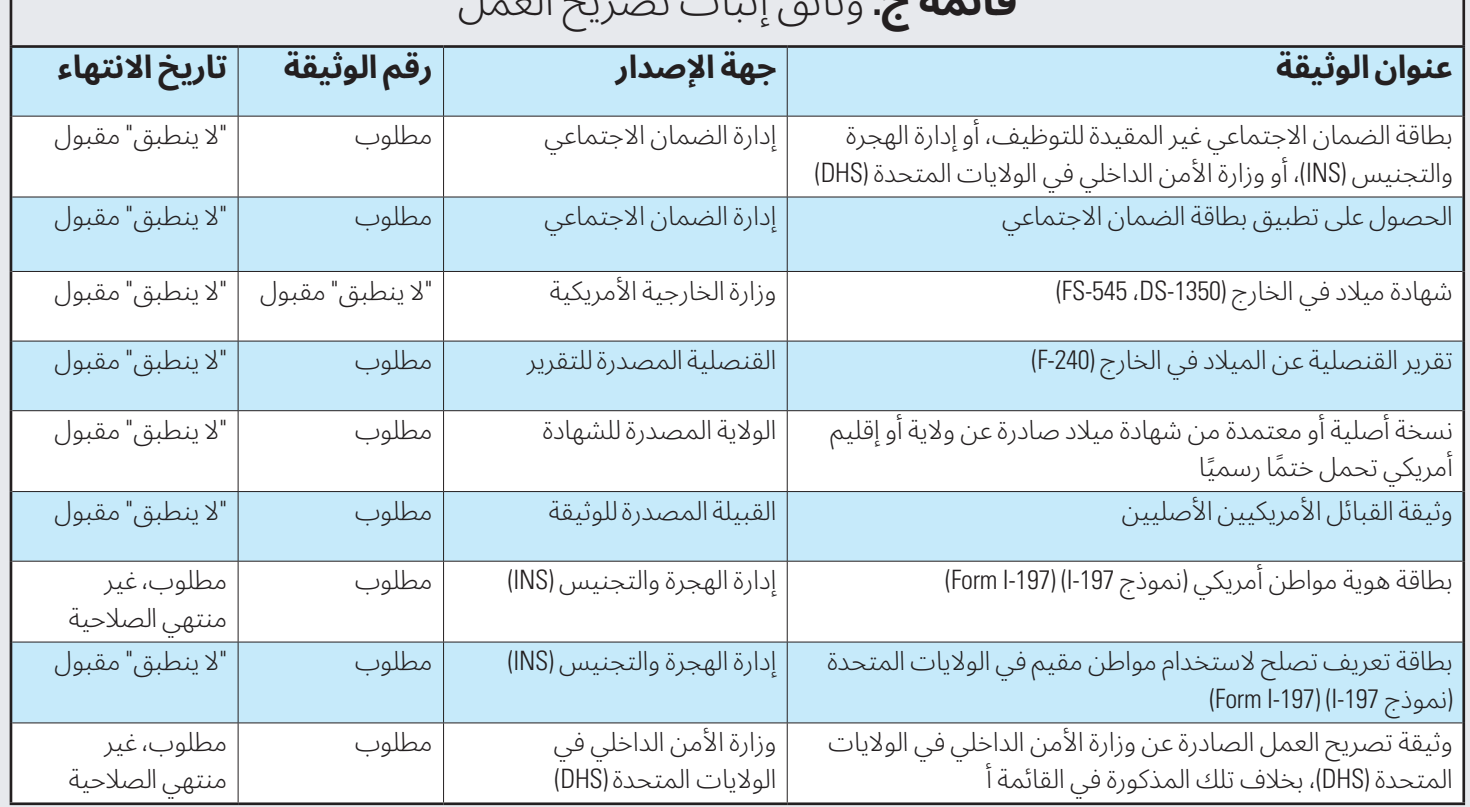

## بعض الأسئلة التي قد تكون لديك بخصوص النموذج 9-I (Form l-9)<br>يمكنك العثور على مزيد من معلومات النموذج 9-I (9-IForm I-9) على الموقع uscis.gov/i-9-central.

#### 1. هل يحتاج مواطنو الولايات المتحدة وغير مواطني الولايات المتحدة الأمريكية إلى إكمال نموذج I-9 (Form l-9) ؟

نعم. في حين أن المواطنين الأمريكيين وغير مواطني الولايات المتحدة مؤهلون تلقائيًا للتوظيف، يتعين عليهم أيضًا تقديم الوثائق المطلوبة وإكمال نموذج التحقق من أهلية التوظيف 9-ا (Form l-9). ويعد الأشخاص المولودون في الولايات المتحدة، وبورتوريكو، وغوام، وجزر العذراء الأمريكية، وكومنولث جزر ماريانا الشمالية من المواطنين الأمريكيين. يُقصد بغير مواطني الولايات المتحدة أنهم أشخاص يدينون بالولاء الدائم للولايات المتحدة، بما في ذلك أولئك الذين ولدوا في ساموا الأمريكية، بما في ذلك جزيرة سواينز. مواطنو ولايات ميكرونيزيا المتحدة (FSM) وجمهورية جزر مارشال (RMI) ليسوا رعايا من غير مواطني الولايات المتحدة، ومع ذلك، فهم مؤهلون للعمل في الولايات المتحدة.

#### 2. هل يمكنني مطالبة موظف بإظهار وثيقة معينة عند إكمال النموذج I-9 (Form l-9) **?**

لا، يجوز للموظف اختيار الوثيقة (الوثائق) التي يقدمها من قوائم الوثائق المقبولة. يتعين عليك قبول أي وثيقة (من القائمة أ) أو مجموعة وثائق (واحدة من القائمة ب وواحدة من القائمة ج) المدرجة في النموذج 9-I (Form l-9) والموجودة في القسم 12.0 والتي تبدو بشكل معقول أنها أصلية وتخص الشخص الذي يقدمها. القيام بخلاف ذلك، قد يكون ممارسة توظيف غير عادلة مرتبطة بالهجرة تنتهك أحكام مناهضة التمييز في قانون الهجرة والجنسية. يجب ألا تعامل الأفراد الذين يبدون أو تَظهر ملامحهم أنهم أجانب بشكل مختلف في عملية التعيين، أو التوظيف، أو التحقق.

لمزيد من المعلومات حول التمييز أثناء عملية نموذج 9-ا (Form I-9)، اتصل بالخط الساخن لصاحب العمل في قسم حقوق المهاجرين والموظفين (IER) على الرقم 800-255-8155 (تقنية وضع الهاتف النصي (TTY) للصم وضعاف السمع: 2515-237-800) أو قم بزيارة الموقع الإلكتروني الخاص بهم على justice.gov/ier.

#### 3. ما هي مسؤوليتي فيما يتعلق بصحة الوثيقة (الوثائق) التي يقدمها لي أحد الموظفين؟

يتعين عليك فحص الوثيقة (الوثائق) الأصلية فحصًا تامًا، وإذا كانت تبدو بشكل معقول أنها أصلية وتخص الشخص الذي يقدمها، فيتعين عليك قبولها. وقد يكون القيام بغير ذلك ممارسة توظيف غير عادلة مرتبطة بالهجرة. إذا كانت الوثيقة (الوثائق) لا تبدو بشكل معقول أنها أصلية أو تخص الشخص الذي يقدمها، يجب عليك عدم قبولها.

وبالرغم من ذلك، عليك منح الموظف فرصة لتقديم وثائق أخرى من قوائم المستندات المقبولة.

#### **.4 هل يمكننيقبول نسخة من وثيقة من موظف؟**

لا، يتعين على الموظفين تقديم الوثائق الأصلية. الاستثناء الوحيد هو أنه يجوز للموظف تقديم نسخة مصدَّقة من شهادة الميلاد.

#### 5. متى يمكن للموظفين تقديم إيصالات للوثائق بدلاَ من الوثائق الفعلية من قوائم الوثائق المقبولة؟

صُممت "قاعدة الاستلام" لتغطية المواقف التي يُصرح فيها للموظف بالعمل في وقت التعيين الأولي أو إعادة التحقق، ولكن ليست لديه الوثيقة الفعلية المدرجة في قوائم الوثائق المقبولة. لا يمكنك قبول إيصال يوضح أن الموظف قد تقدم بطلب للحصول على تصريح عمل لأول مرة. راجع القسم 4.3، الإيصالات المقبولة، لمزيد من المعلومات.

#### **.6 قدم الموظف الجديد وثيقتينلإكمال النموذج -9I) -9I Form(، يحتويكلمنهما علىاسمأخيرمختلف. وثيقة واحدة** تطابق الاسم الذي أدخلته في القسم 1. أوضحت الموظفة أنها تزوجت للتو وغيَّرت اسمها الأخير، لكنها لم تُغيِّر بعدُ الاسم في الوثيقة الأخرى. هلّ يمكنني قبول الوثيقة التي تحمل اسمًا مختلفًا؟

يمكنك قبول وثيقة تحمل اسمًا مختلفًا عن الاسم الذي تم إدخاله في القسم 1 ما دامت الوثيقة تخص الموظف بشكل معقول. يمكنك أيضًا إرفاق مذكرة موجزة بنموذج الموظف 9-ا (Form l-9) توضح سبب اختلاف الاسم، جنبًا إلى جنب مع أي وثائق داعمة تقدمها. يجوز للموظف تقديم وثائق لدعم تغيير الاسم، ولكنه ليس ملزمًا بالقيام بذلك. إذا خلصت إلى أن الوثيقة التي تحتوي على اسم مختلف لا تبدو بشكل معقول أنها أصلية وتخص الموظفة، فيمكنك أن تطلب منها تقديم وثائق أخرى من قوائم المستندات المقبولة في النموذج 9-ا (Form l-9).

#### **.7 تمتكتابة الاسمالموجودفيالوثيقة التيقدمها لي الموظف بشكلمختلف ً قليلا عن الاسمالذي أدخلوهفي القسم 1 من النموذج -9I) -9I Form(. هل يمكننيقبول هذه الوثيقة؟**

إذا كانت الوثيقة تحتوي على اختلاف بسيط في الهجاء، وكان لدى الموظف تفسير معقول لهذا الاختلاف، فإن الوثيقة مقبولة ما دمت موقنًا بأن الوثيقة تبدو بشكل معقول من ناحية أخرى أنها أصلية وتخص الموظف.